## 用于 Windows 的 IBM SPSS Data Access Pack 安装说明

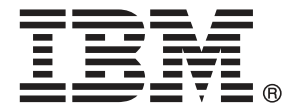

Note: Before using this information and the product it supports, read the general information under 注意事项第 [7](#page-10-0) 页码.

Adobe 产品屏幕截图重印已获得 Adobe Systems Incorporated 的许可。 Microsoft 产品屏幕截图重印已获得 Microsoft Corporation 的许可。

Licensed Materials - Property of IBM

#### Copyright IBM Corporation 1999, 2011.

US Government Users Restricted Rights - Use, duplication or disclosure restricted by GSA ADP Schedule Contract with IBM Corp.

# 内容

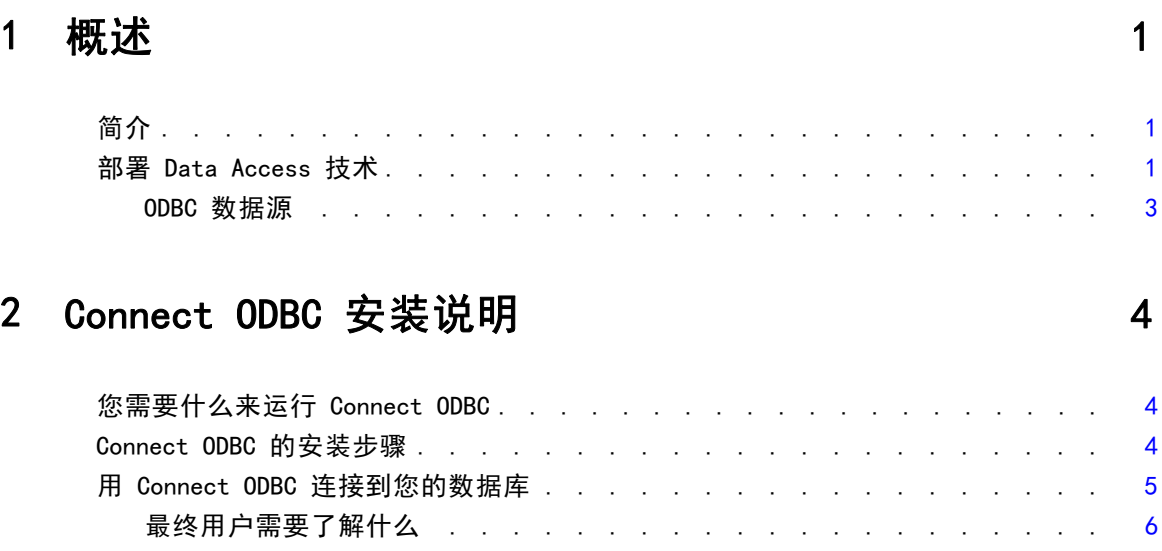

## 附录

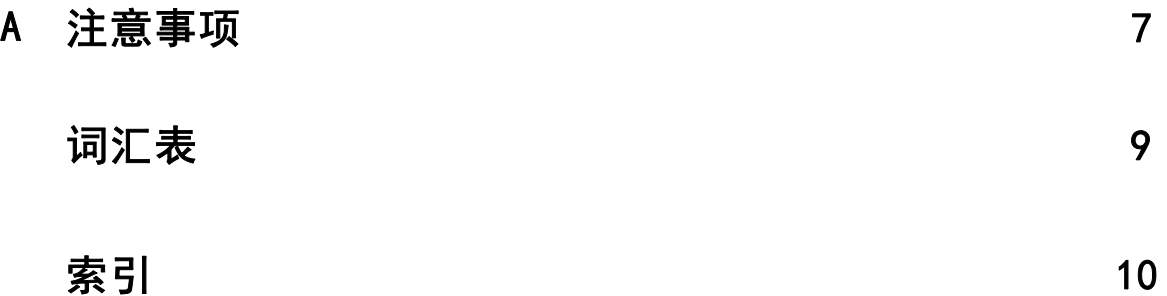

## <span id="page-4-0"></span>概述

## 简介

IBM SPSS 产品使用一组技术进行分发,以从各种文件类型和数据库中访问数据。本 指南主要面向安装 IBM SPSS 产品用于网络计算机环境以及需要为最终用户提供远程 服务器数据库访问权限的系统管理员。

章

1

IBM® SPSS® Data Access Pack 部署 DataDirect Connect 和 ConnectXE for ODBC,提供 了一组综合的使用 ODBC 为从关系数据库到水平文件数据的所有主要数据存储提供可靠 连接的单个、数据库特定的驱动程序。

注意: 这些数据访问技术处于"封闭"状态一只能用于 IBM SPSS 产品。如果您想使用 其他应用程序访问数据库,您可能需要更加通用的解决方案。

### 部署 Data Access 技术

Connect ODBC。 管理员或最终用户可以安装相应的 Connect ODBC 驱动程序。(Connect ODBC 没有服务器组件。)驱动程序必须安装在访问数据的计算机上,如运行 IBM SPSS 服务器产品的计算机、最终用户的台式机或同时安装在这两种计算机上。

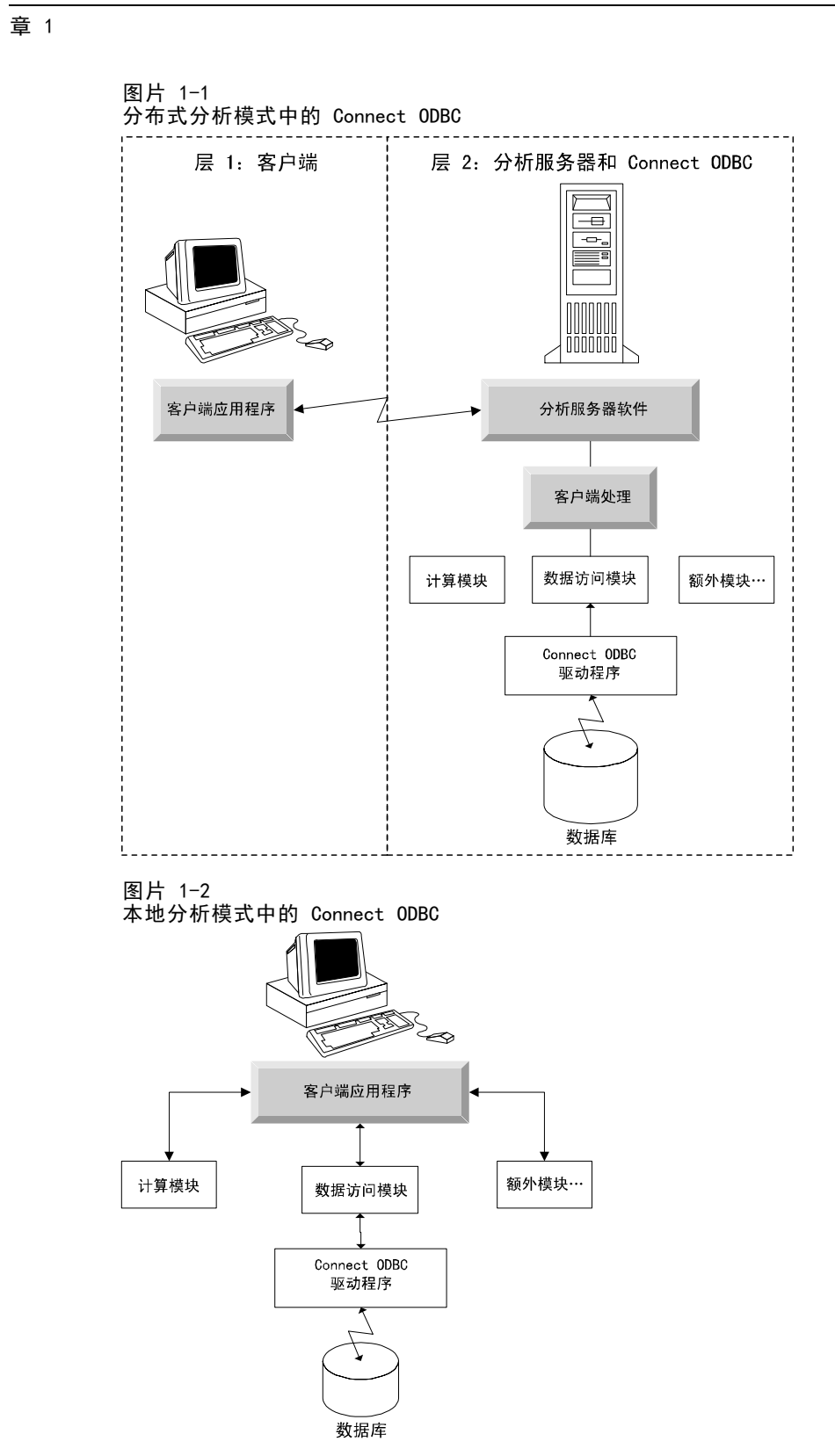

2

#### <span id="page-6-0"></span>ODBC 数据源

当您安装 Connect ODBC 时,您将安装一个或多个 ODBC 驱动程序。使用安装的驱动程 序之前, 您必须为该驱动程序创建并配置 ODBC 数据源。

ODBC 数据源由两条基本信息组成:要用来访问数据的 ODBC 驱动程序和要访问的 数据库的位置。数据库可以位于任何网络计算机上。ODBC 驱动程序和数据源必须位 于访问并处理数据的计算机上。根据您使用的 IBM SPSS 应用程序类型,可以是最终 用户的台式机或远程服务器。

#### 桌面产品的 ODBC 数据源的位置

如果您的 IBM SPSS 产品是一种在最终用户台式机上进行所有数据访问和处理的经典桌 面应用程序,那么 ODBC 数据源必须在最终用户的台式机上安装和配置。

#### 分布式体系结构产品的 ODBC 数据源的位置

如果您的 IBM SPSS 产品使用 分布式体系结构, 那么 ODBC 数据源的正确位置取决于产 品的运行方式。可以配置 IBM SPSS 分布式体系结构产品以访问和处理远程服务器(分 布式分析模式)或最终用户台式机(本地分析模式)上的数据。

- 以分布式分析模式工作。 ODBC 数据源必须在远程服务器上安装和配置。使用管理员 在服务器上安装的 ODBC 驱动程序(Connect ODBC)创建此数据源。
- 以本地分析模式工作。 ODBC 数据源必须在最终用户的台式机上安装和配置。最终 用户使用安装在台式机上的 ODBC 驱动程序创建此数据源,或者从管理员创建 的源中导入。
- 以两种模式工作。 如果最终用户需要以两种模式从数据库中访问数据,ODBC 数据 源必须在远程服务器和台式机上都进行安装和配置。

## <span id="page-7-0"></span>Connect ODBC 安装说明

本章提供有关在您的站点上安装 Connect ODBC 并连接到您的数据库的信息。

### 您需要什么来运行 Connect ODBC

确保计算机符合您计划安装的驱动程序的软件要求。

- 如果您的应用程序使用 32 位库构建, 您必须使用 32 位驱动程序。如果您的应用程 序使用 64 位库构建, 您必须使用 64 位驱动程序。
- 使用 ODBC 的 DataDirect Connect 或 Connect XE 时, 您连接的数据库可以启用 32 位或 64 位。

要确定特定驱动程序是否需要附加软件,请参阅 DataDirect 主页 <http://www.datadirect.com/index.ssp>.

### Connect ODBC 的安装步骤

Connect ODBC 由一组驱动程序组成,应安装在您将要创建数据源的计算机上。位置取决 于您安装的 IBM SPSS 产品类型及其使用的方式[。有关详细信息,请参阅第 1 页码](#page-4-0) [第 1 章中的部署 Data Access 技术。](#page-4-0) 不要将 IBM® SPSS® Data Access Pack 安装在 与其他 IBM SPSS 产品相同的目录中。

所有受支持操作系统的驱动程序位于随 IBM SPSS 产品提供的 eAssembly 中。它 们还位于单独的 DVD/CD 上。

► 如果您已下载 IBM SPSS Data Access Pack, 则解压所下载的文件。

#### Windows XP

▶ 双击 IBM SPSS Data Access Pack 的可执行文件 ( .exe 文件) 并按照屏幕上的指 示进行操作。

#### Windows Vista、Windows 7 或 Windows Server 2008

您必须以管理员身份运行安装程序:

- ▶ 使用 Windows 资源管理器, 浏览至 IBM SPSS Data Access Pack 的可执行文件 (.exe 文件)位置。
- ▶ 右键单击文件,并选择以管理员身份运行。
- E 按照屏幕上显示的说明进行操作。

<span id="page-8-0"></span>Connect ODBC 的自定义设置选项

所有支持的数据库的驱动程序。 为特定数据库安装 ODBC 驱动程序。单击以展开树并选 择想安装的驱动程序。

Informix 和 Oracle 客户端驱动程序。 使用此选项为 Informix 和/或 Oracle 客户端 (不安装客户端)安装无线协议 Connect ODBC 驱动程序。这些驱动程序使用数据库客 户端中间设备以连接到数据库。除非您想专门使用数据库客户端中间设备的驱动程序, 请选择 所有支持的数据库的驱动程序下的 Informix 和/或 Oracle 有线协议驱动程序。

#### DataDirect 产品文档

默认情况下, 作为 IBM SPSS Data Access Pack 安装的一部分, 还包括 Connect ODBC 的 DataDirect 产品文档。安装器会随您的其他程序条目一起在开始菜单中创建条目 IBM SPSS OEM Connect 和 ConnextXE for ODBC。从此菜单项中访问 DataDirect 产品文档。

注意: 该文档也可从 DataDirect 主页(以下站点)上访问: <http://www.datadirect.com/index.ssp>.

#### 更新您的安装

您可以随时通过重复设置过程安装附加组件。

注意:从 IBM SPSS Data Access Pack 中安装一个驱动程序或客户端的新版本不会卸载 早期驱动程序。而是向您提供新安装的软件。必须手动配置新安装的软件;不传输您早 期驱动程序的配置。如果您的早期驱动程序工作正常并满足您的需要,最好不要升级到 新版本。只有当您需要支持先前无法支持的数据库时,或当您需要增强功能时才更新。

#### 卸载 IBM SPSS Data Access Pack

卸载将删除和组件一起安装的 ODBC 驱动程序—这并不会删除您已定义的 ODBC 数据 源。需要您已删除的驱动程序的 ODBC 数据源将不再工作。使用 Windows "控制面板" 上的 ODBC 数据源管理员来将其删除。

### 用 Connect ODBC 连接到您的数据库

Connect ODBC 是一组 ODBC 驱动程序;当您安装时,即安装驱动程序。使用安装的驱动 程序之前,您必须为该驱动程序创建并配置 ODBC 数据源。必须在将访问数据的计算 机上创建 ODBC 数据源。有关在哪里可以创建您的 ODBC 数据源的更多信息,请参见 部署 Data Access 技术,第 [1](#page-4-0) 页码。

要配置 ODBC 数据源:

- ▶ 打开 ODBC 数据源管理员。
- ▶ 要配置新数据源,单击添加, 选择您想使用的驱动程序(所有 Connect ODBC 驱动程序的 名称以文本 IBM SPSS OEM 开头)然后单击完成。将显示"创建新数据源"对话框。
- ▶ 输入必需的字段和设置。设置因驱动程序而异。有关每个设置的描述,单击帮助。

### <span id="page-9-0"></span>章 2

注意:要配置现有数据源以使用您已安装的驱动程序,从列表中选择一个数据源名称 并单击配置。

重要事项: 如果您正在创建将用于服务器产品的数据源,那么您应创建系统数据 源,而非用户数据源。

如果您有系统管理员,向他或她询问如何配置 Connect ODBC。

### 最终用户需要了解什么

对于 IBM SPSS 服务器产品和分发的分析模式,最终用户需要了解:

■ 为使用服务器产品而在远程计算机上配置的 Connect ODBC 数据源的名称和描述。

## <span id="page-10-0"></span>注意事项

这些信息开发用于在全球提供的产品和服务。

IBM 可能在其他国家/地区中不提供在本文档中讨论的产品、服务或功能。请咨询您当 地的 IBM 代表以了解有关您所在地区当前可用产品和服务的信息。任何对 IBM 产品、 程序或服务的引用,并不意味着仅可使用这些 IBM 产品、程序或服务。作为替代,可以 使用任何功能相当的产品、程序或服务,前提是不侵犯任何 IBM 知识产权。不过,用户 应自行负责评估和验证任何非 IBM 产品、程序或服务的工作情况。

在本文档中介绍的主题可能涉及 IBM 的专利或申请中的专利。您获得该文档并不意味着 授予您任何这些专利许可。您可以将书面许可查询函件发送至:

IBM Director of Licensing, IBM Corporation, North Castle Drive, Armonk, NY 10504-1785, U.S.A.

要查询双字节字符集 (DBCS) 相关许可证信息,请联系所在国家/地区中的 IBM 知识产 权部门,或者以书面形式将查询函件发送至:

Intellectual Property Licensing, Legal and Intellectual Property Law, IBM Japan Ltd., 1623-14, Shimotsuruma, Yamato-shi, Kanagawa 242-8502 Japan.

以下段落不适用于英国或此类条款与当地法律不符的其他国家/地区: INTERNATIONAL BUSINESS MACHINES 公司"按原样"提供本出版物,不保证任何明示或暗示,包括但不 限于对非侵权性、适销性或对特定用途适用性的暗示担保。有些州/省不允许针对某些 交易的明示或暗示免责条款,因此本声明可能不适用于您。

本信息可能含有技术误差或排版错误。此处的信息会定期进行更改;这些更改会体现 在本出版物的新版本中。IBM 可能随时对本出版物中所述的产品和/或程序进行改 进和/或更改,恕不另行通知。

在本信息材料中对任何非 IBM 网站的引用仅为了方便用户,并不以任何方式表明对 这些网站的认可。这些网站上的材料并非本 IBM 产品材料的一部分,您对这些网 站的使用需自担风险。

IBM 可以自认为适当并且不会对您构成任何约束的任何方式使用或分发您提供的任 何信息。

如果本程序的受许可方试图了解有关程序的信息以启用:(i) 在独立创建的程序和其他 程序(包括本程序)之间交换信息;(ii) 相互使用交换的信息, 则应联系:

IBM Software Group, Attention:Licensing, 233 S. Wacker Dr., Chicago, IL 60606, USA.

此类信息的提供应遵照相关条款和条件,其中包括在某些情况下支付适当费用。

在本文档中介绍的受许可保护程序,及其所有受许可保护材料由 IBM 在双方签署的 "IBM 客户协议"、"IBM 国际程序许可证协议"或任何其他等同协议下提供。

Copyright IBM Corporation 1999, 2011.

#### <span id="page-11-0"></span>附录 A

非 IBM 产品的相关信息来自这些产品的供应商,及其发布的公告或其他公开来源。IBM 并未测试过这些产品,无法确认有关非 IBM 产品的性能准确性、兼容性或任何其他声 明。有关非 IBM 产品功能的问题应由这些产品的供应商负责。

#### 商标

IBM、IBM 徽标、ibm.com 和 SPSS 是 IBM Corporation 的商标, 在全球许多司法辖区注册。有关最新的 IBM 商标列表,请访问网页 <http://www.ibm.com/legal/copytrade.shtml>。

Java 和所有基于 Java 的商标和徽标是 Sun Microsystems, Inc. 在美国、其他国家 或地区或两者的商标。

Linux 是 Linus Torvalds 在美国、其他国家或地区或两者的注册商标。

Microsoft、Windows、Windows NT 和 Windows 徽标是 Microsoft Corporation 在 美国、其他国家或地区或两者的商标。

UNIX 是 The Open Group 在美国和其他国家或地区的注册商标。

其他产品和服务名称可能是 IBM 或其他公司的商标。

## <span id="page-12-0"></span>词汇表

分析服务器。 专门为快速执行分析应用程序命令而配置的计算机。

分布式分析模式。 使用 IBM SPSS 分析服务器技术访问和处理远程服务器上的数据的 客户端应用程序。

本地分析模式。 访问和处理最终用户台式机上的数据的客户端应用程序。

ODBC。 代表开放数据库连接;定义使应用程序可以访问数据源中数据的一组标准 例程的低级界面规范。

ODBC 数据源。 由两条基本信息组成的信息命名集合:要用来访问数据的 ODBC 驱动程 序和要访问的数据库的位置。

IBM SPSS 服务器。 将客户端的资源密集操作请求分布到强大的分析服务器软件的 IBM SPSS 产品。

索引

<span id="page-13-0"></span>Connect ODBC 简介, [1](#page-4-0) 要求, [4](#page-7-0) 连接到您的数据库, [5](#page-8-0) 部署简介, [1](#page-4-0) ODBC 定义, [9](#page-12-0) ODBC 数据源 ODBC 数据源的位置, [3](#page-6-0) 定义, [9](#page-12-0) 描述, [3](#page-6-0) 分布式分析模式 定义, [9](#page-12-0) 分析服务器 定义, [9](#page-12-0) 卸载 IBM SPSS Data Access Pack, [5](#page-8-0) 商标, [8](#page-11-0) 本地分析模式 定义, [9](#page-12-0) 法律注意事项, [7](#page-10-0) 要求 Connect ODBC, [4](#page-7-0) 连接到您的数据库 使用 Connect ODBC, [5](#page-8-0)